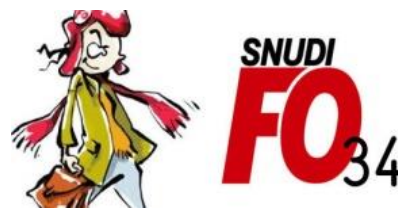

Syndicat National Unifié des Directeurs, Instituteurs, Professeurs des écoles, PsyEN EDA, AESH, **Contractuels de l'Education Nationale** 

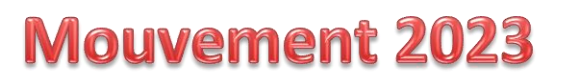

## Tutoriel - Comment trouver les vœux commune ?

#### 1/ Sélectionner l'onglet « Postes mis au mouvement »

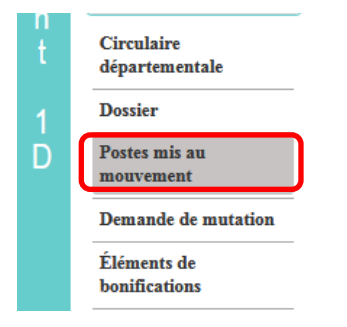

### 2/ Regarder le bloc « Recherche des groupes de postes au mouvement »

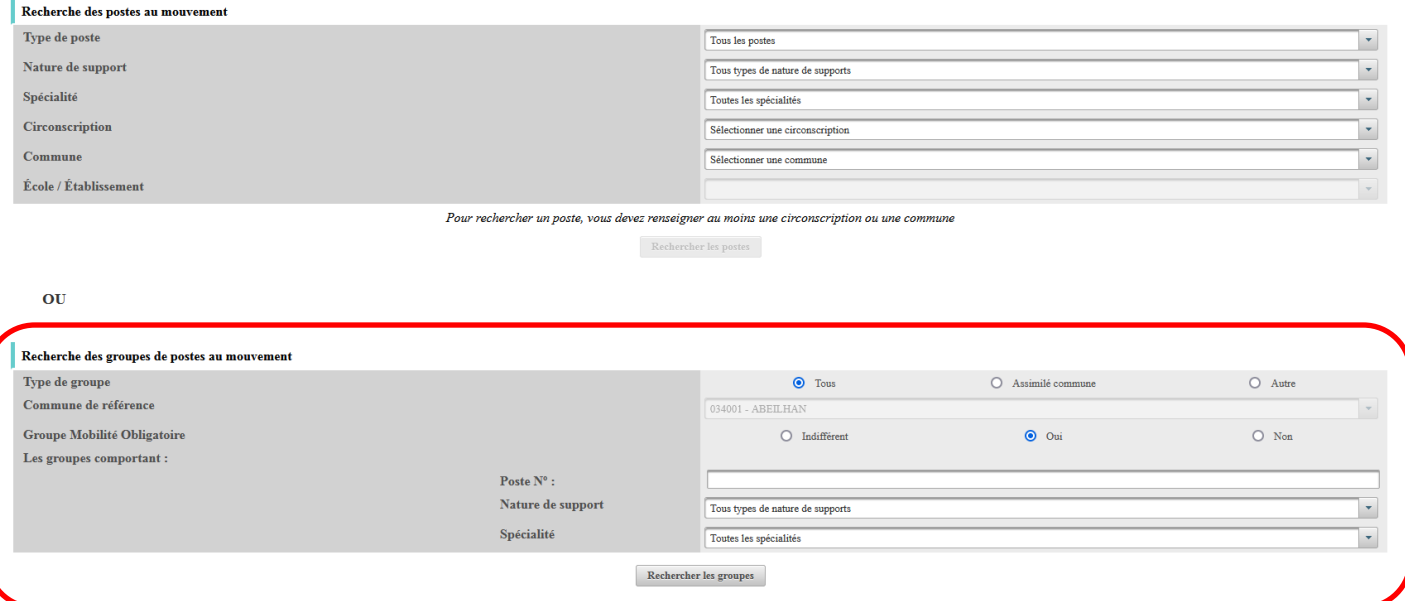

3/ Sélectionner « Assimilé commune » pour le type de groupe puis choisissez la commune concernée dans la liste et cliquer sur « Rechercher les groupes »

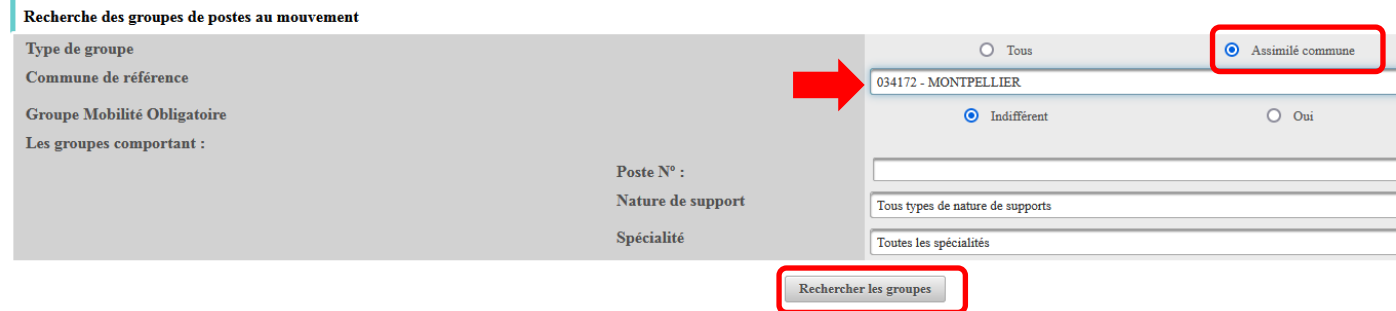

### **4/ Les vœux communes s'affichent : vous pouvez alors relever le numéro du groupe qui vous intéresse**

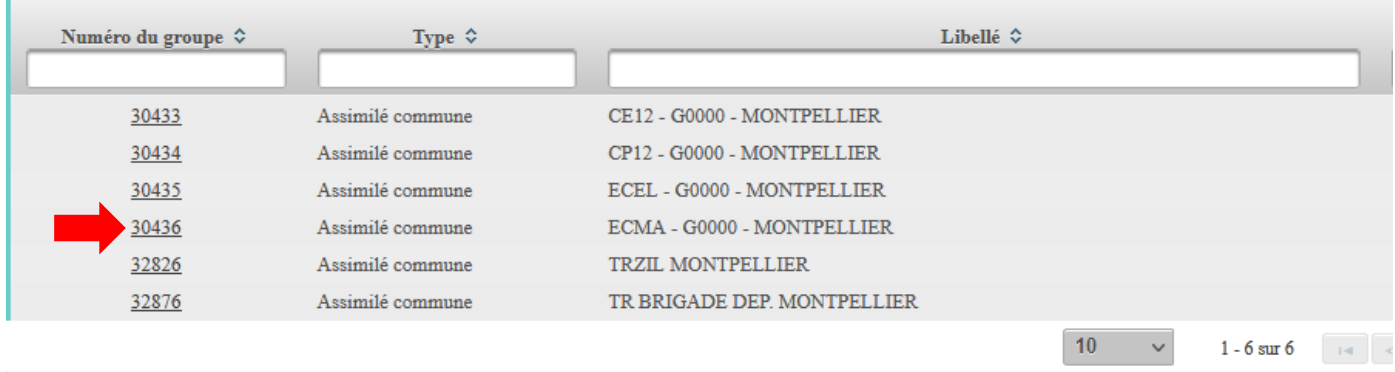

*Par exemple ici, le groupe n°30436 regroupe tous les postes d'enseignants en classe maternelle de Montpellier*

# **Une fois le vœu commune formulé dans votre demande de mutation, vous pourrez réorganiser les vœux du groupe dans l'ordre qui vous convient le mieux. Retrouvez [ici](http://snudifo34.fr/wp-content/uploads/2022/04/Tutoriel-Voeux-groupe-Modifier-lordre-des-voeux-1.pdf) la marche à suivre.**